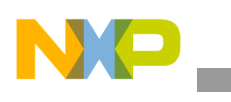

**Freescale User's Guide**  Document Number: KT912J637UG Rev. 1.0, 2/2012

## KIT912J637EVME User's Guide

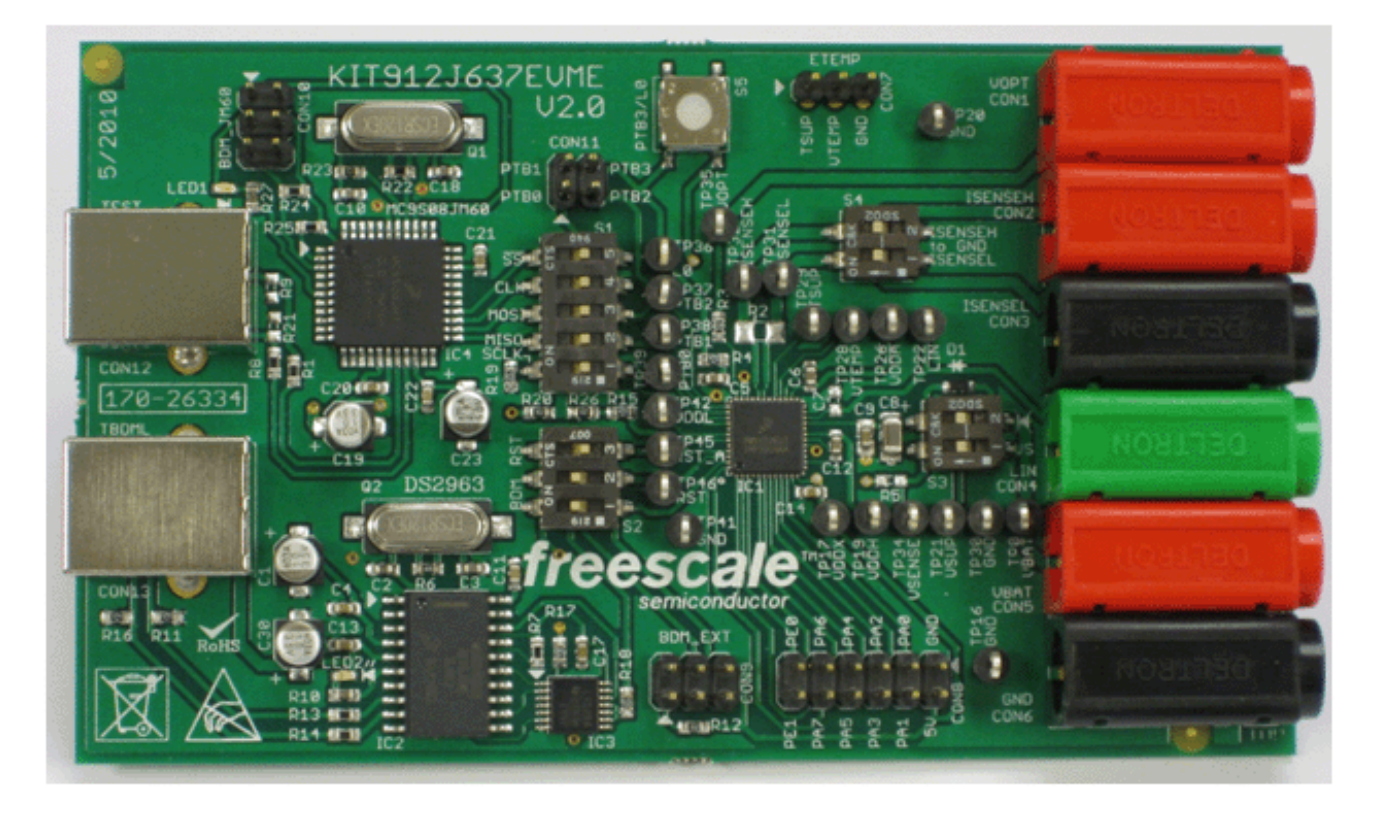

Figure 1. KIT912J637EVME Evaluation Board

#### **Table of Contents**

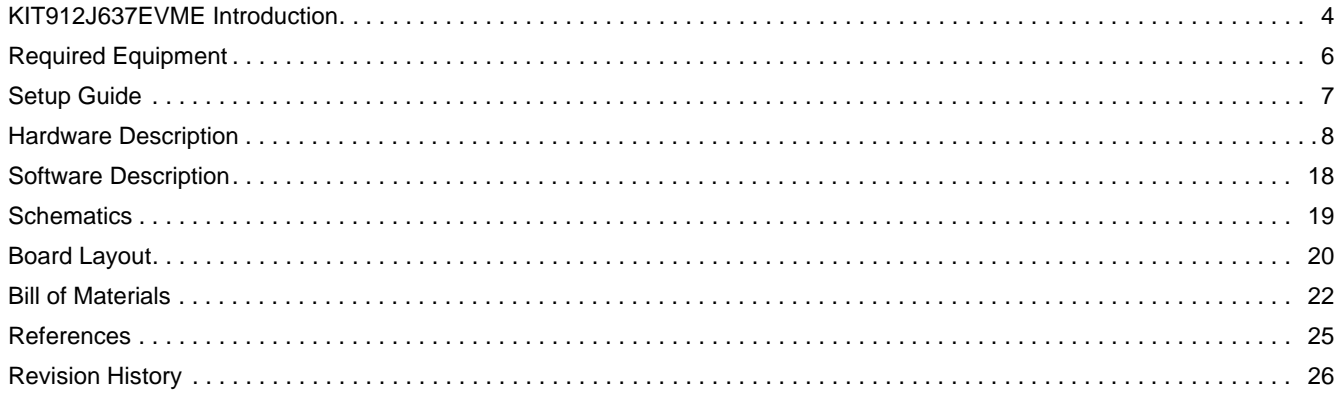

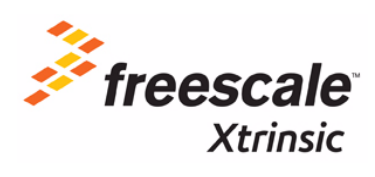

© Freescale, Inc., 2012. All rights reserved.

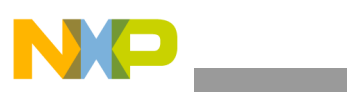

**Kit Contents / Packing List**

## **1 Kit Contents / Packing List**

- MM912J637 Evaluation Board (EVB)
- Cable, 6 FT. USB 2.0 A-M to B-M
- Warranty Card, Freescale
- CD912J637 Contains CodeWarrior Code Template and CodeWarrior software

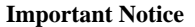

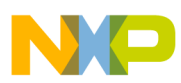

## **2 Important Notice**

Freescale provides the enclosed product(s) under the following conditions:

This evaluation kit is intended for use of ENGINEERING DEVELOPMENT OR EVALUATION PURPOSES ONLY. It is provided as a sample IC pre-soldered to a printed circuit board to make it easier to access inputs, outputs, and supply terminals. This EVB may be used with any development system or other source of I/O signals by simply connecting it to the host MCU or computer board via off-the-shelf cables. This EVB is not a Reference Design and is not intended to represent a final design recommendation for any particular application. Final device in an application will be heavily dependent on proper printed circuit board layout and heat sinking design as well as attention to supply filtering, transient suppression, and I/O signal quality.

The goods provided may not be complete in terms of required design, marketing, and or manufacturing related protective considerations, including product safety measures typically found in the end product incorporating the goods. Due to the open construction of the product, it is the user's responsibility to take any and all appropriate precautions with regard to electrostatic discharge. In order to minimize risks associated with the customers applications, adequate design and operating safeguards must be provided by the customer to minimize inherent or procedural hazards. For any safety concerns, contact Freescale sales and technical support services.

Should this evaluation kit not meet the specifications indicated in the kit, it may be returned within 30 days from the date of delivery and will be replaced by a new kit.

Freescale reserves the right to make changes without further notice to any products herein. Freescale makes no warranty, representation or guarantee regarding the suitability of its products for any particular purpose, nor does Freescale assume any liability arising out of the application or use of any product or circuit, and specifically disclaims any and all liability, including without limitation consequential or incidental damages. "Typical" parameters can and do vary in different applications and actual performance may vary over time. All operating parameters, including "Typical", must be validated for each customer application by customer's technical experts.

Freescale does not convey any license under its patent rights nor the rights of others. Freescale products are not designed, intended, or authorized for use as components in systems intended for surgical implant into the body, or other applications intended to support or sustain life, or for any other application in which the failure of the Freescale product could create a situation where personal injury or death may occur.

Should the Buyer purchase or use Freescale products for any such unintended or unauthorized application, the Buyer shall indemnify and hold Freescale and its officers, employees, subsidiaries, affiliates, and distributors harmless against all claims, costs, damages, and expenses, and reasonable attorney fees arising out of, directly or indirectly, any claim of personal injury or death associated with such unintended or unauthorized use, even if such claim alleges that Freescale was negligent regarding the design or manufacture of the part.Freescale™ and the Freescale logo are trademarks of Freescale Semiconductor, Inc. All other product or service names are the property of their respective owners. © Freescale Semiconductor, Inc., 2011. All rights reserved.

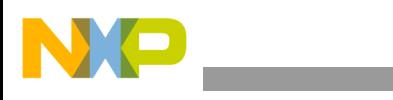

**KIT912J637EVME Introduction**

## **3 KIT912J637EVME Introduction**

Freescale Semiconductor's KIT912J637EVME is a system solution that gives the user the capability to easily evaluate most of the features provided by the MM912J637 - Xtrinsic Battery Sensor. The 912J637 features two die in a single package. The 16-bit core and the analog die are connected via the die to die interface that provides direct address access to the registers on the analog die. The analog die contains three 16-bit sigma delta converters and enables simultaneous sampling of battery voltage and current, timer module, SCI module, LIN physical interface, and other general registers. All external signals are accessible via header connectors, and most of the signals can also be checked via test points. The evaluation module board also includes the TBDML programming/debugging interface, so no external interface is needed. The board is powered from two 4.0 mm banana connectors. For quick familiarization with the device, a CodeWarrior Template is provided together with the EVB.

### **3.1 MM912J637 Features**

- Battery voltage measurement
- Battery current measurement in up to eight ranges
- On-chip temperature measurement
- Normal and two low-power modes
- Current threshold detection and current averaging in standby => wake-up from low-power mode
- Triggered wake-up from LIN and periodic wake-up
- Signal low pass filtering (current, voltage)
- PGA (programmable low-noise gain amplifier) with automatic gain control feature
- Accurate internal oscillator (an external quartz oscillator may be used for extended accuracy)
- Communication via a LIN 2.1, LIN 2.0 bus interface
- S12 microcontroller with 128 kByte flash, 6.0 kByte RAM, 4.0 kByte data flash
- Background debug module
- External temperature sensor option  $(T_{SUP}$ ,  $V_{TFMP})$
- Optional 2nd external voltage sense input (VOPT)
- 4 x 5.0 V GPIO including one wake-up capable high voltage input (PTB3/L0)
- 8 x MCU general purpose I/O including SPI functionality
- Industry standard EMC compliance

### **3.2 Warnings**

When working with the kit, always use an isolated laboratory power supply.

Keep in mind all ESD rules when handling the board. Avoid touching the connector pins. They are directly connected to the device pins. Even though the device pins are ESD protected, this protection has its limits. Some ESD events can destroy or damage the device, or cause its malfunction.

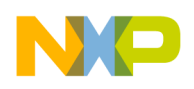

**KIT912J637EVME Introduction**

### **3.3 Acronyms**

### Acronym | Explanation | Acronym | Explanation D2D Die to Die bus interface MCU MCU Microcontroller Unit BDM Background Debug Module LIN Local Interconnect Network EVB Evaluation Board LS LS Low Side (switch) ESD Electrostatic Discharge, Electrostatic Sensitive Device SCI Serial Communication Interface GND | In the document: main supply ground | TBDML | Turbo BDM Lite GPIO General Purpose Input/Output GUI Graphical User Interface ADC Analog to Digital Conversion

#### **Table 1. Acronyms**

Freescale **5** 

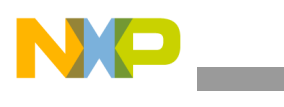

**Required Equipment**

## **4 Required Equipment**

- PC Computer running Windows XP or higher
- 12 V Power Supply
- USB Cable (supplied)

## **5 Setup Guide**

#### **5.1 Hardware Setup**

Setup and connections for the KIT912J637EVME are straightforward.

The KIT912J637EVME requires a connection to the power supply and a connection to the PC or notebook via the USB cable. Figure 2 depicts a complete setup.

Follow these steps to set up the board:

- 1. Plug the USB cable into the connector CON13 and connect the other end of the cable to the PC or notebook.
- 2. Connect a laboratory power supply via banana connectors to the board, using CON5 (VBATT supply) and CON6 (GND). The supply voltage has to be in the range of 8.0 to 18 V.

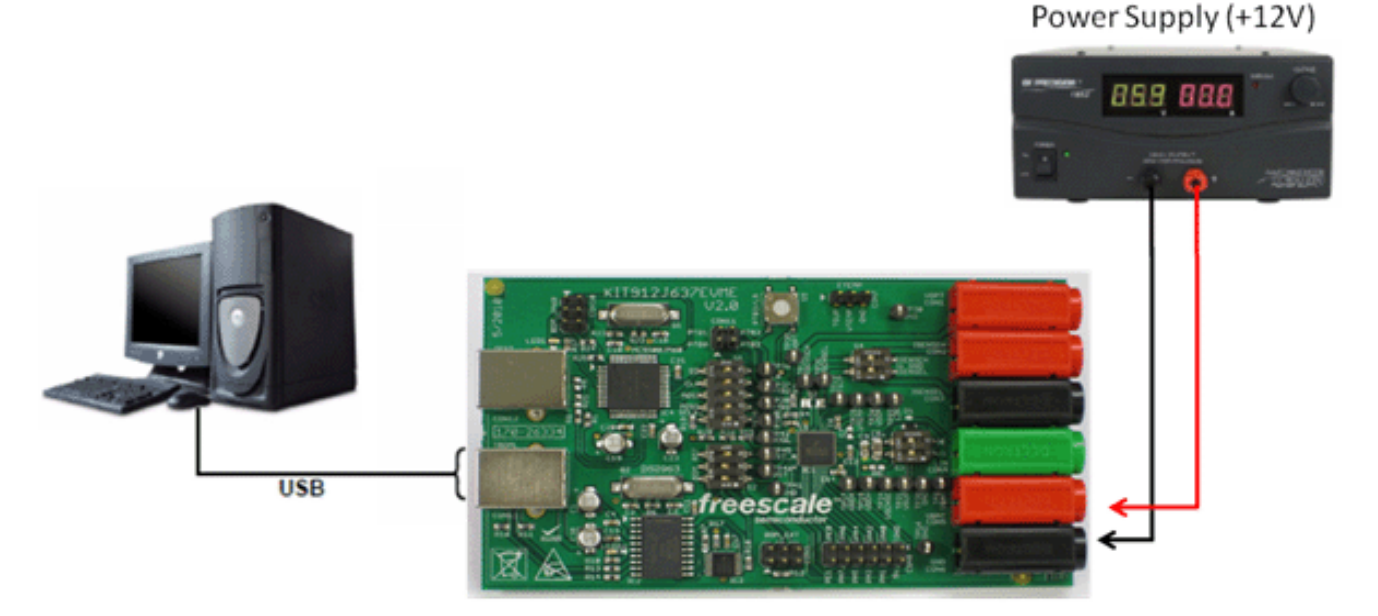

**Figure 2. KIT912J637EVME Basic Hardware Setup**

Downloaded from **[Arrow.com.](http://www.arrow.com)** 

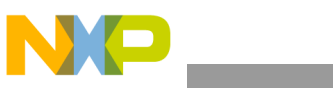

## **6 Hardware Description**

### **6.1 Board Description**

Figure 3 is a snapshot of the EVB with key component and connector locations. The following list corresponds with the numbers listed on the picture.

- 1. Input power connectors
- 2. MCU Port A & Port E connector
- 3. TBDML interface
- 4. TEST SPI to USB Interface
- 5. PTB3/L0 Reset button (requires software configuration)
- 6. BDM connector for external programming/debugging BDM interface
- 7. MM912J637CV1AE

The board is protected against reverse battery voltage by diode D1, which can withstand up to 3.0 A continuous current. The board operation is straightforward. As well as the TDBML interface (3), the board contains the active and passive components required for proper operation of the 912J637. Connectors and test points provide access to the device for important signals.

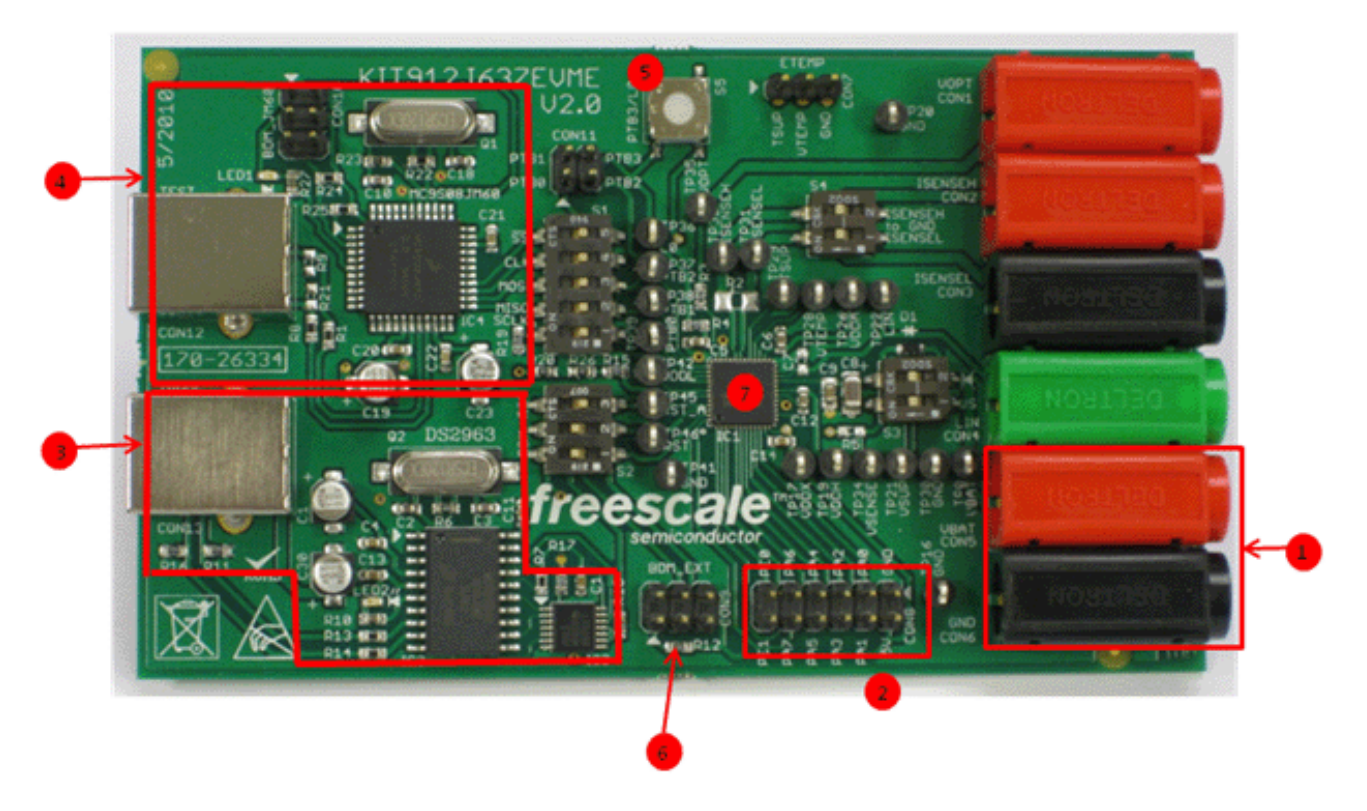

**Figure 3. KIT912J637EVME Evaluation Module Board**

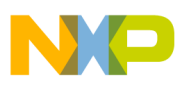

#### **6.1.1 MCU**

The MM912J637 enables precision measurement of key battery parameters in automotive and other applications.

The device integrates an HCS12 microcontroller and a SMARTMOS analog control IC into a single package solution. The analog die combines system basis and application specific functions, including a Local Interconnect Network (LIN) transceiver, and 3 dedicated16-bit sigma delta analog to digital converters (ADC) for synchronous measurement of battery voltage, current, and temperature.

An integrated temperature sensor combined with battery mounting allows for measurement of battery temperature. Control of the analog die is via a new high performance internal die-to-die interface (D2D), which seamlessly integrates the analog IC registers into the MCU register map, providing faster access than SPI-based systems. The MM912J637 also includes an internal oscillator, 128 k Bytes of Flash memory, and 6.0 k bytes of RAM. An optional external temperature sensor is also supported.

The 912J637 has three main operating modes: Normal (all functions available); Sleep ( $V_{DD}$  off, Wake-up via: the LIN bus, PTB3/L0 input, current threshold, current averaging, calibration request, lifetime counter, internal timer, or external reset), and Stop ( $V_{DD}$  on with limited current capability, Wake-up via: the LIN bus, PTB3/L0 input, current threshold, current averaging, calibration request, lifetime counter, internal timer, or external reset).

#### **6.1.2 TBDML**

The Turbo BDM Light interface is a programming and debugging tool, and constitutes an interface between a PC and the BDM debugging port of Freescale microcontrollers. It enables the debugger and other software tools to communicate with the microcontroller, and download code into its on-chip flash, etc. Among the benefits of using the TBDML on the EVB is a much higher communication speed than other USB/BDM interfaces. It is also unnecessary to connect external devices to the EVB when programming/debugging is needed.

A BDM connector (CON9) is placed on the EVB to allow the connection of another BDM tool, such as the P&E USB BDM Multilink. In this case, DIP switches S2-1 and S2-2 should be set to "OFF", to disable the TBDML interface.

In either case, S2-3 should be set to "OFF" during programming to disconnect RESET from RESET\_A.

#### **6.1.2.1 Switch Settings**

Figure 4 summarizes the location of all DIP switches and settings.

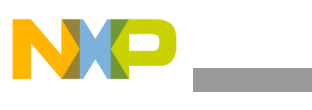

**Hardware Description**

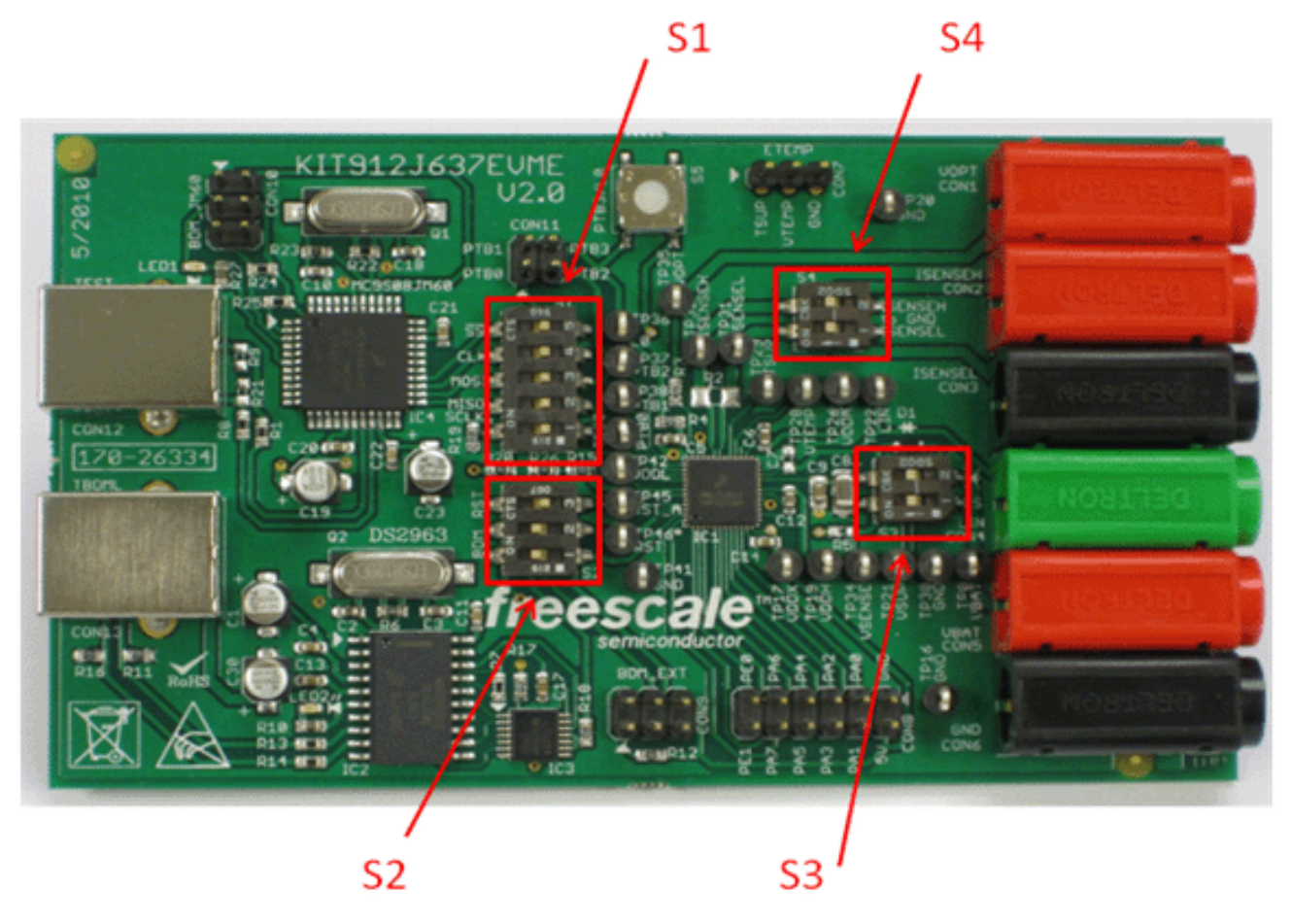

**Figure 4. Position of DIP Switches on the EVB**

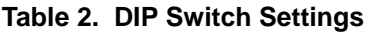

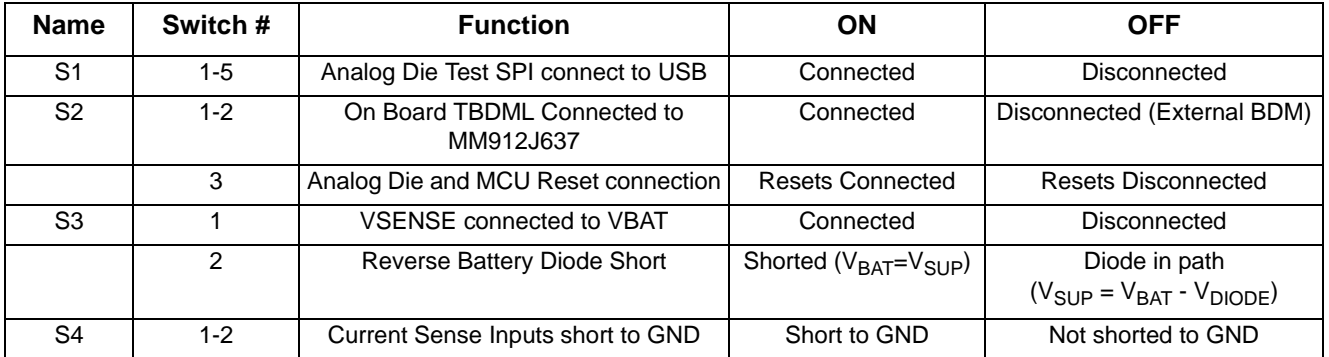

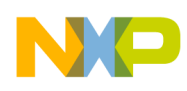

## **6.2 Connector Description**

There are 13 connectors on the EVB. A list of the connector and pin assignments is in the following paragraphs.

## **6.2.1 Connectors**

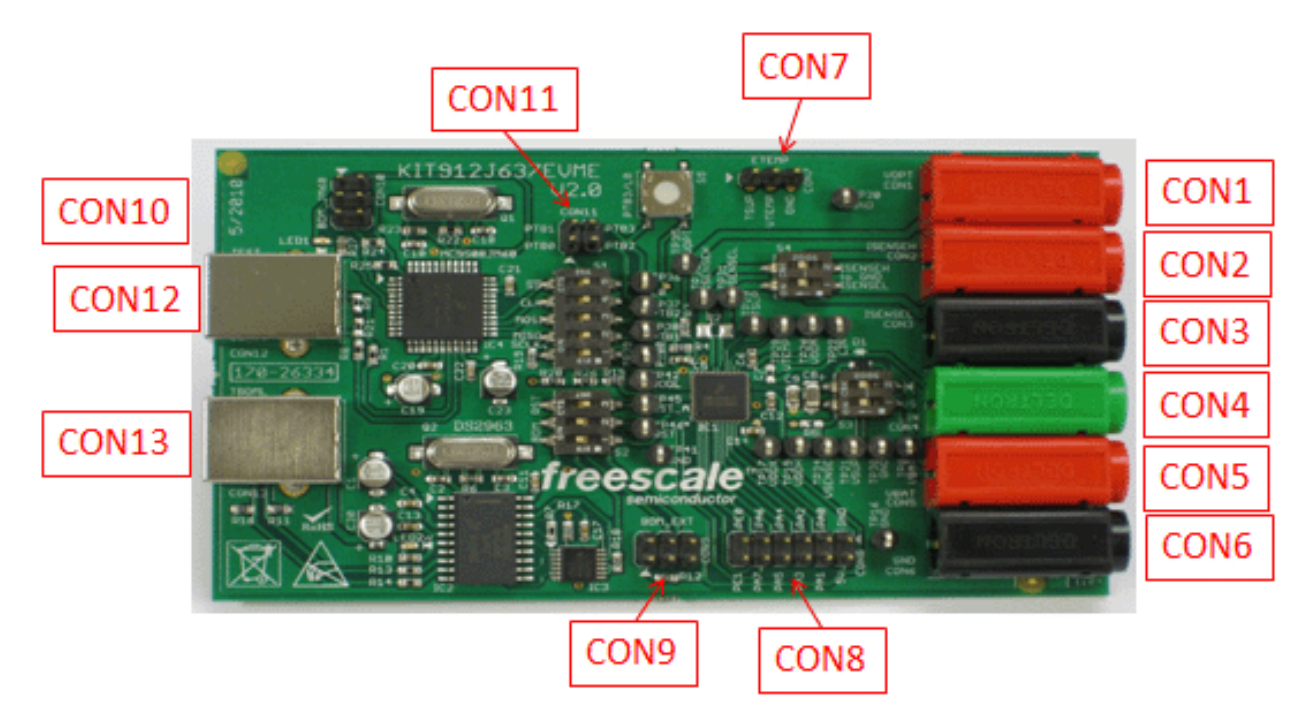

**Figure 5. Connectors**

#### **Table 3. Connectors**

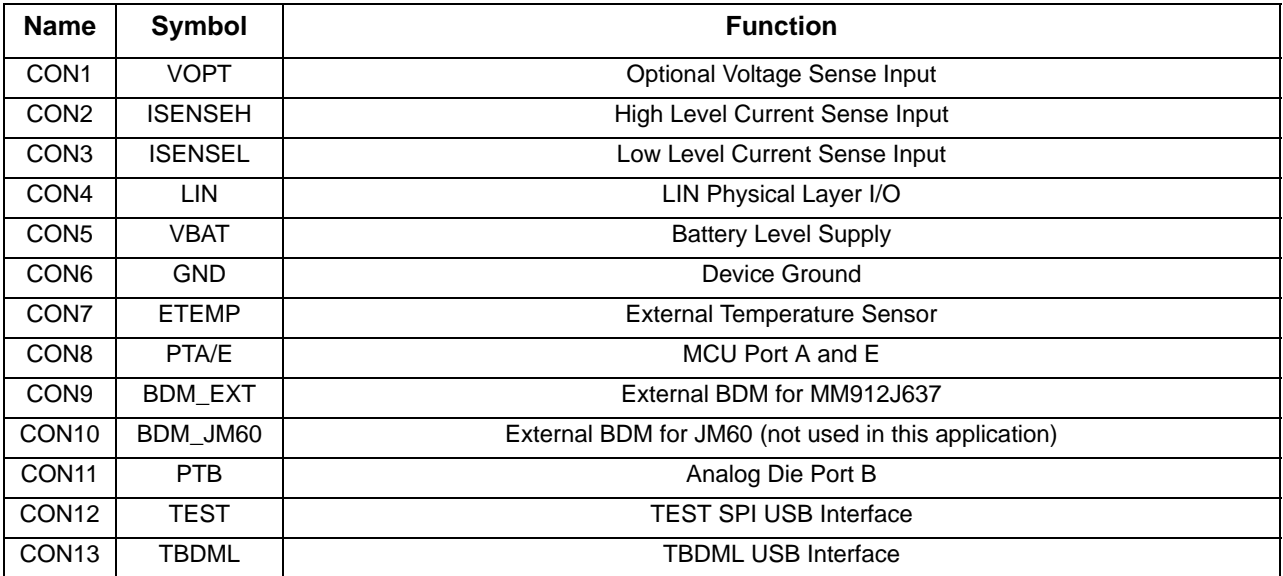

**KT912J637UG, Rev. 1.0**

Freescale 11

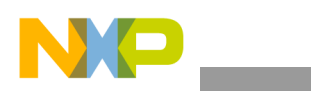

**Hardware Description**

## **6.2.2 Voltage Sense Input (Optional) CON1**

Connector CON1 is a socket for a 4.0 mm banana jack. It enables connection of an optional voltage sense input to pin 34.

### **6.2.3 High Level Current Sense Input H/L CON 2 & Con3**

Connectors CON2 (red) and CON3 (black) are sockets for 4.0 mm banana jacks.

### **6.2.4 LIN Connector CON4**

Connector CON4 (green) is a socket for a 4.0 mm banana jack. It enables connection of the LIN bus to pin 22.

### **6.2.5 Power Connectors CON5 and CON6**

Power connectors CON5 (positive supply - red) and CON6 (ground - black) are sockets for 4.0 mm banana jacks.

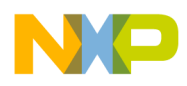

### **6.2.6 External Temperature Sensor CON 7**

Connector CON1 is a header type 3 X 1, 2.54 mm (0.1") pitch. It enables connection of an optional temperature sense input. Table 4 shows the pin assignments.

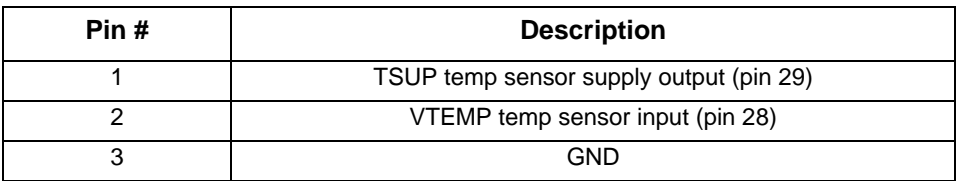

#### **Table 4. External Temperature Sensor CON7**

### **6.2.7 MM912J637 Port A & E CON 8**

Connector CON 8 is a header type 6 x 2, 2.54 mm (0.1") pitch. Table 5 shows the pin assignments.

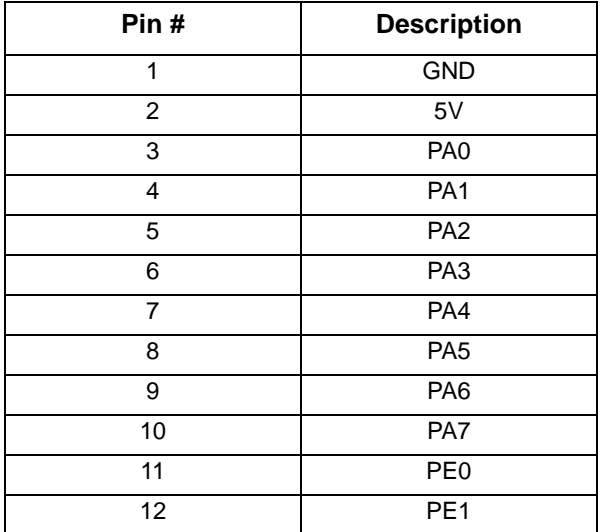

#### **Table 5. MCU Port A & E CON8**

Freescale 2014 - 2022 - 2022 - 2022 - 2022 - 2022 - 2032 - 2032 - 2033 - 2034 - 2032 - 2033 - 2034 - 2032 - 20

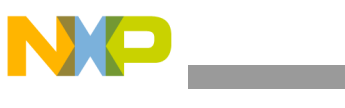

### **6.2.8 External BDM for MM912J637 CON 9**

A standard BDM Connector (header 2 X 3, 2.54 mm (0.1") pitch) is placed on the EVB to provide the user with an external BDM programming/debugging interface connection. The pin assignment is listed in Table 6.

| Pin# | <b>Description</b> |
|------|--------------------|
|      | <b>BKGD</b>        |
| 2    | <b>GND</b>         |
| з    |                    |
|      | /RESET             |
| г,   |                    |
| r    | $+5.0V$            |

**Table 6. Signal Connector CON9**

### **6.2.9 External BDM for JM60 (TEST\_SPI USB MCU) CON 10**

A standard BDM Connector (header 2 X 3, 2.54 mm (0.1") pitch) is placed on the EVB to provide the user with an external BDM programming/debugging interface connection. This connector is not supported by the included software. The pin assignments are listed in Table 7.

| Pin# | <b>Description</b> |
|------|--------------------|
|      | <b>BKGD</b>        |
| 2    | <b>GND</b>         |
| 3    |                    |
|      | /RESET             |
| г,   |                    |
|      | $+5.0V$            |

**Table 7. Signal Connector CON10**

#### **6.2.10 ANALOG DIE PORT B CON 11**

The J8 connector is header type 2x2, 0.1" (2.54 mm) pitch. The pin assignments are listed in $\overline{\text{Table 8}}$ .

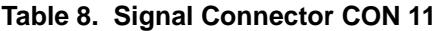

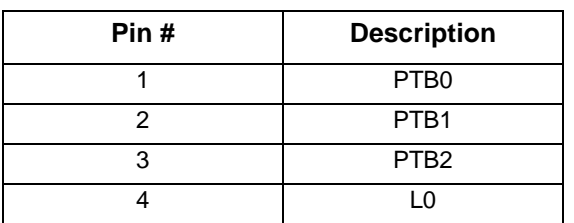

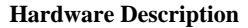

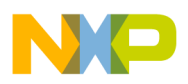

.

### **6.2.11 Test SPI USB Interface CON12**

Connector CON12 is a standard USB connector type B. The pin assignments are listed in Table 9.

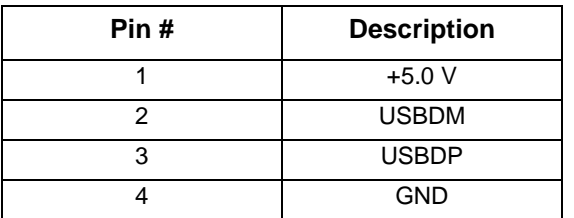

#### **Table 9. USB Connector J9**

#### **6.2.12 TBDML USB Interface CON13**

Connector CON13 is a standard USB connector type B. It enables connection of the EVB to a PC or notebook.

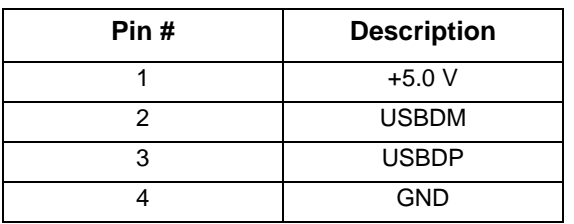

#### **Table 10. USB Connector J9**

### **6.3 Test Points**

There are 22 test points on the EVB, allowing easy monitoring of the key pins on the MM912J637. The test point reference numbers indicate the corresponding pins on the MM912J637. The schematic and board are marked with both reference numbers and signal names. Table 11 summarizes the test points.

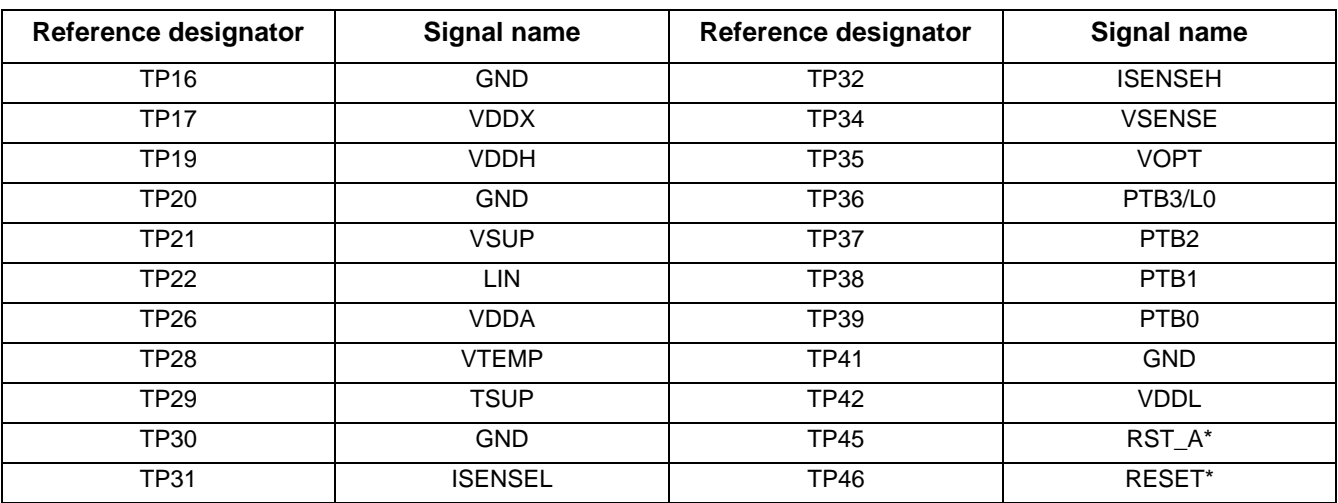

#### **Table 11. Test Points**

**KT912J637UG, Rev. 1.0**

Freescale 2016 - 2022 - 2022 - 2022 - 2022 - 2022 - 2022 - 2022 - 2022 - 2032 - 2032 - 2032 - 2032 - 2032 - 20

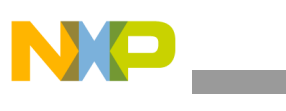

**Hardware Description**

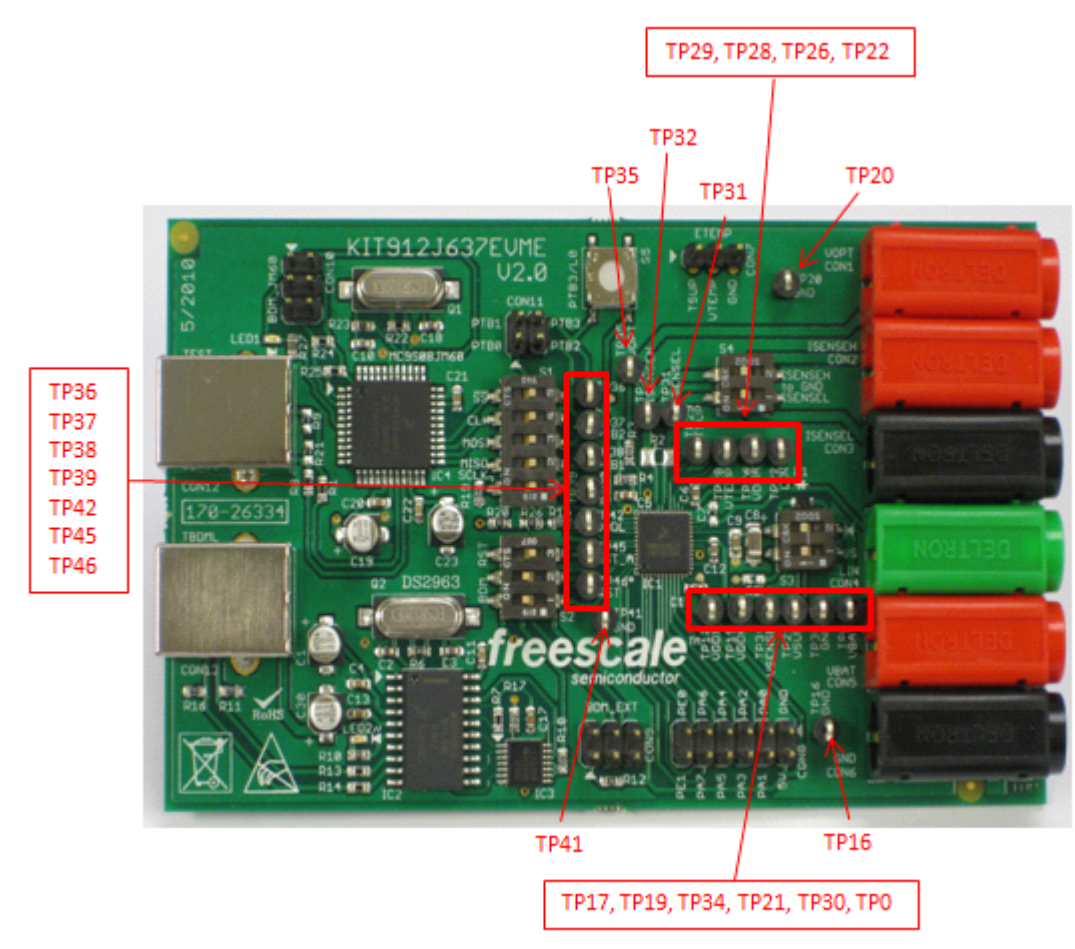

**Figure 6. Test Point Locations**

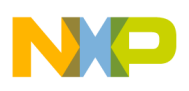

## **7** Software Description

### **7.1 Important Notes on Programming and Debugging of the Board**

#### **7.1.1 Hardware Considerations**

During device programming the switch configuration for S2 should conform to the settings in Table 2 for either TBDML or BDM programming respectively. The minimum supply voltage during the programming and debugging is 8.0 V.

In normal operation, RESET and RESET\_A must be connected by setting S2-3 "ON".

NOTE: While the EVB is being programmed, if TBDML is not used for debug, it is recommended to switch off TBDML.

### **7.1.2 Programming and Debugging Via the TBDML Interface**

A TBDML interface is placed on the kit board for programming/debugging of the board. It is necessary to install TBDML supporting files (USB driver, interface DLL, GDI DLL plug-in for the Freescale's Hi-wave debugger) and implement modifications in the settings of the CodeWarrior Hi-wave debugger, to be able to program/debug the board. The enclosed CD contains documentation and complete source files to this open source tool. Read the *tbdml\_manual\_15.pdf* (user's manual), especially the *3.2 Installing Windows Drivers* section, and follow the listed instructions*.* Omit the jumper J2 settings. This refers to another board. Installation is easy and does not require any special skills.

### **7.1.3 Software Included on the CD**

A basic template is included on the CD in the MM912J637 folder. It initializes the MM912J637 and provides a framework for evaluation. CodeWarrior must be installed on your system before opening this template.

To install, copy and paste the subfolder KIT912J637\_Template onto your desktop or other other appropriate local location. Open the subfolder and double click on the CodeWarrior project file titled "KIT912J637\_template.mcp." This will open the template in the CodeWarrior environment.

The code may be downloaded to the EVB using TBDML or a programmer such as the PE Micro Cyclone Pro.

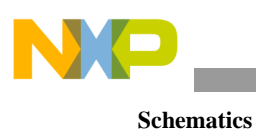

## **8 Schematics**

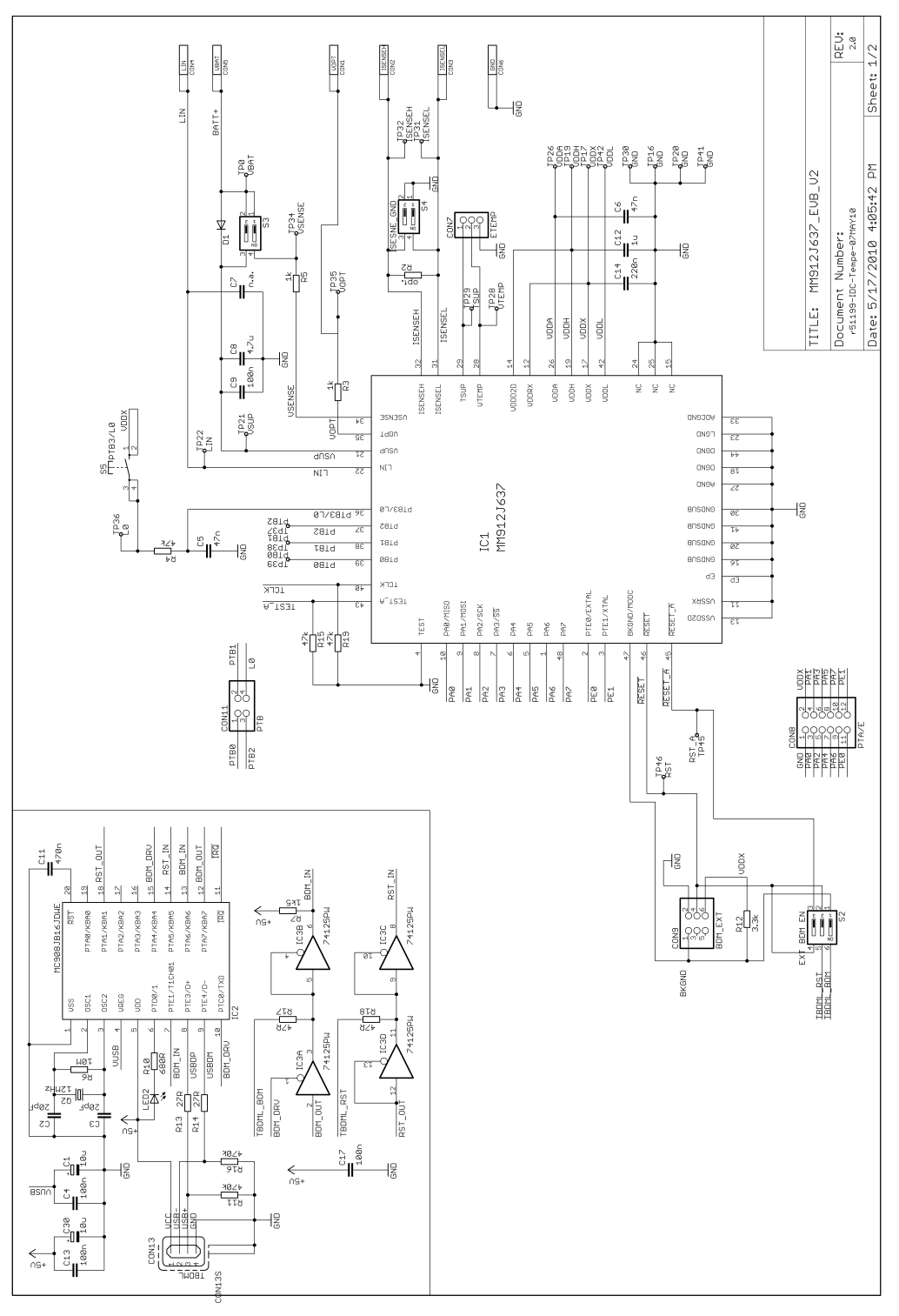

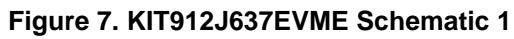

**KIT912J637EVME, Rev. 1.0**

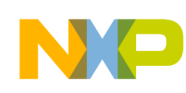

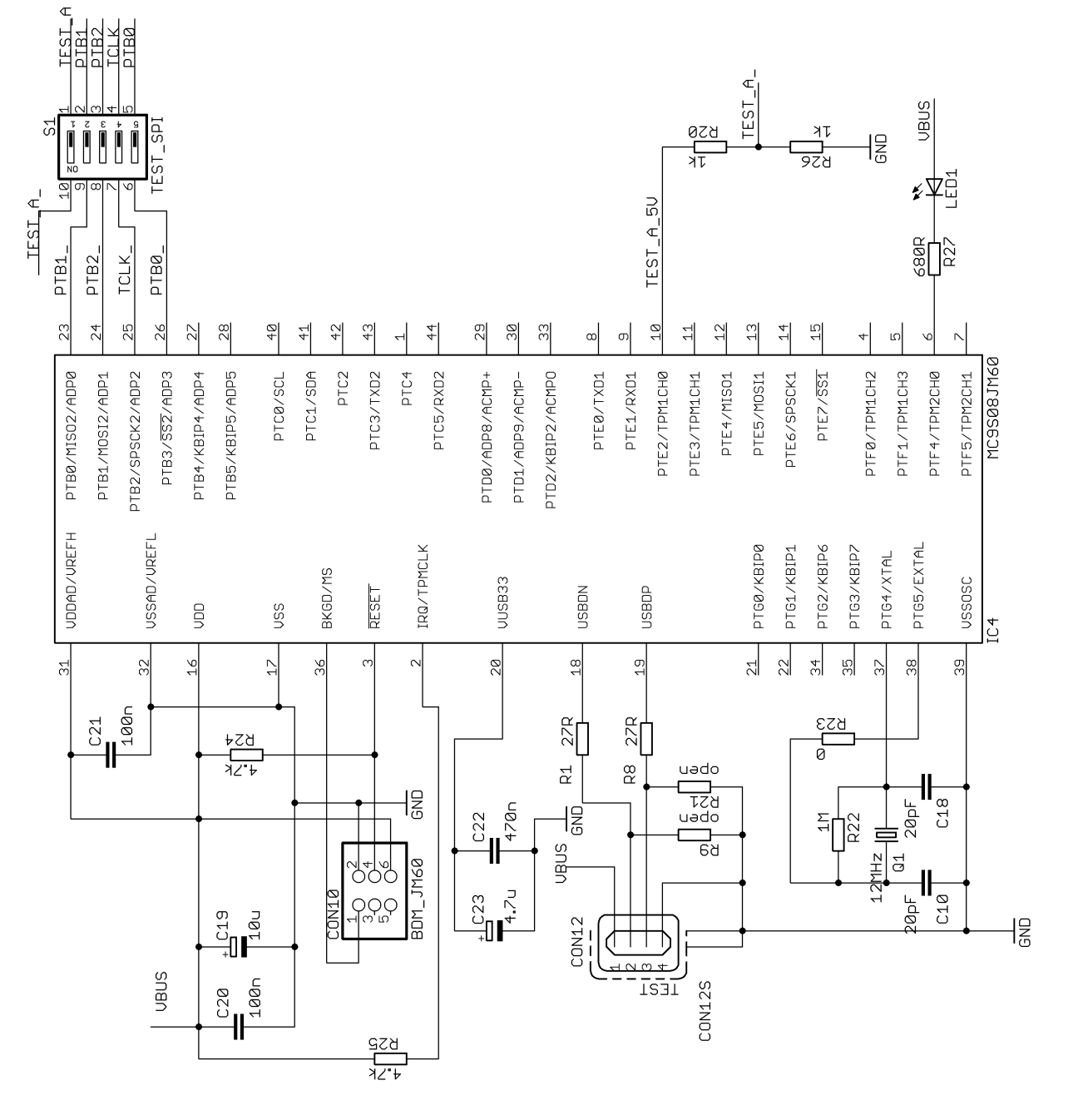

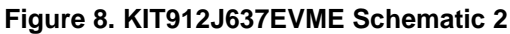

**Schematics**

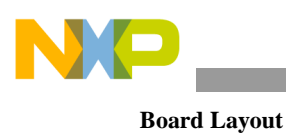

## **9 Board Layout**

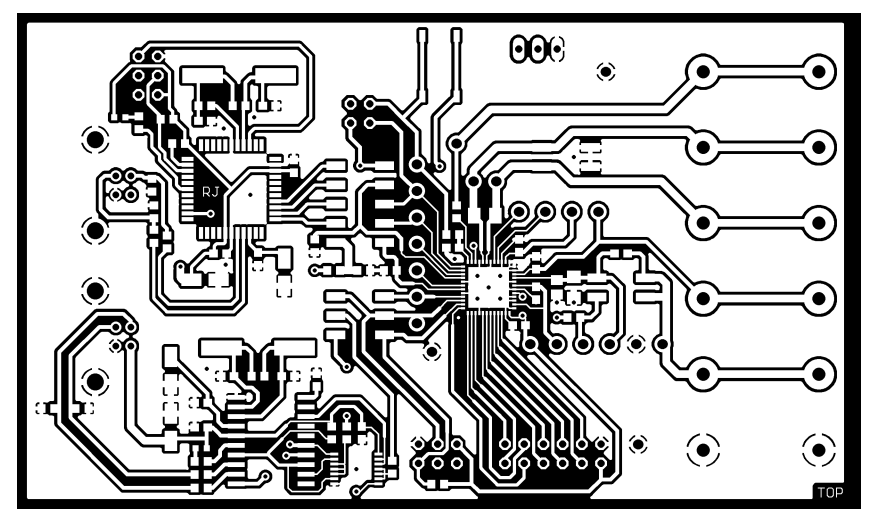

**Figure 9. Top Copper Layer**

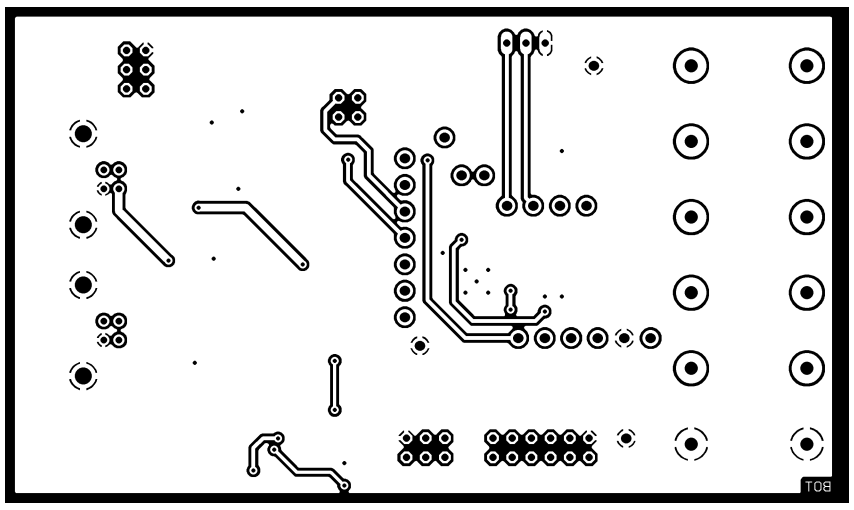

**Figure 10. Bottom Copper Layer (from bottom)**

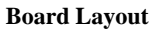

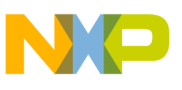

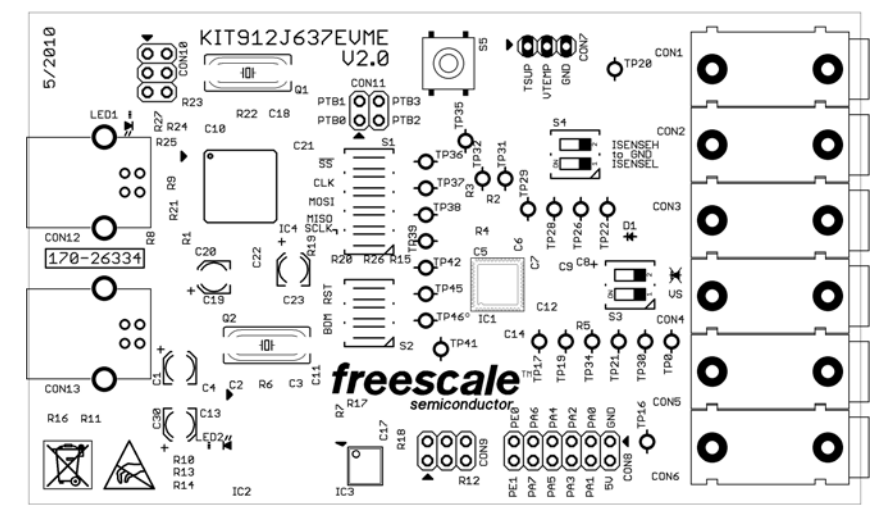

**Figure 11. Top Silk-screen Layer**

Freescale 21

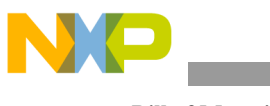

**Bill of Materials**

## **10 Bill of Materials**

#### **Table 12. Part List - KIT912J637EVME - V2.0**

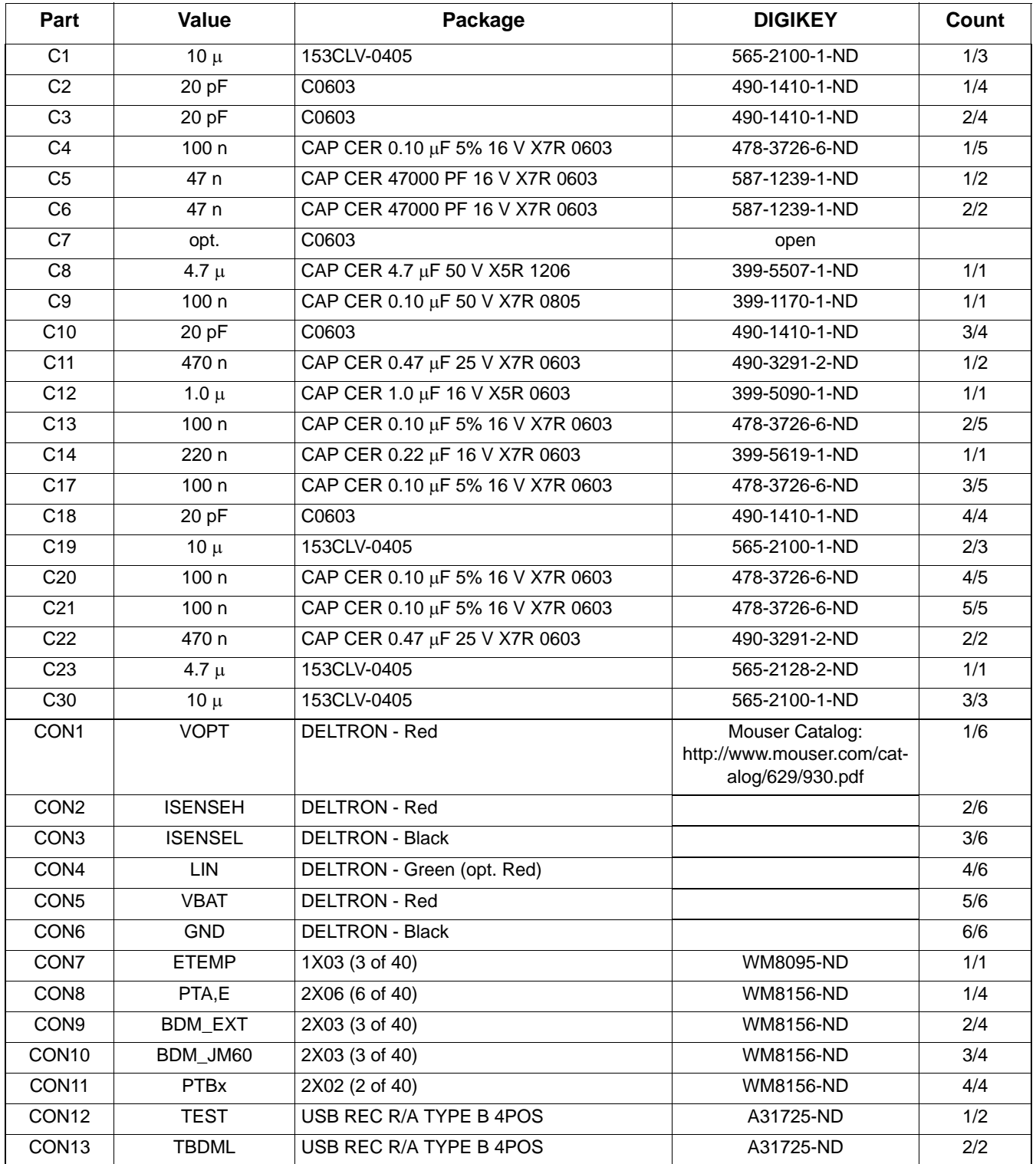

**Bill of Materials**

and the state of the state of the

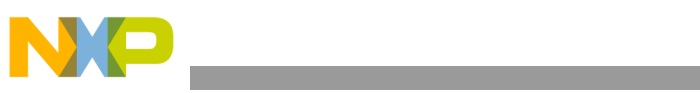

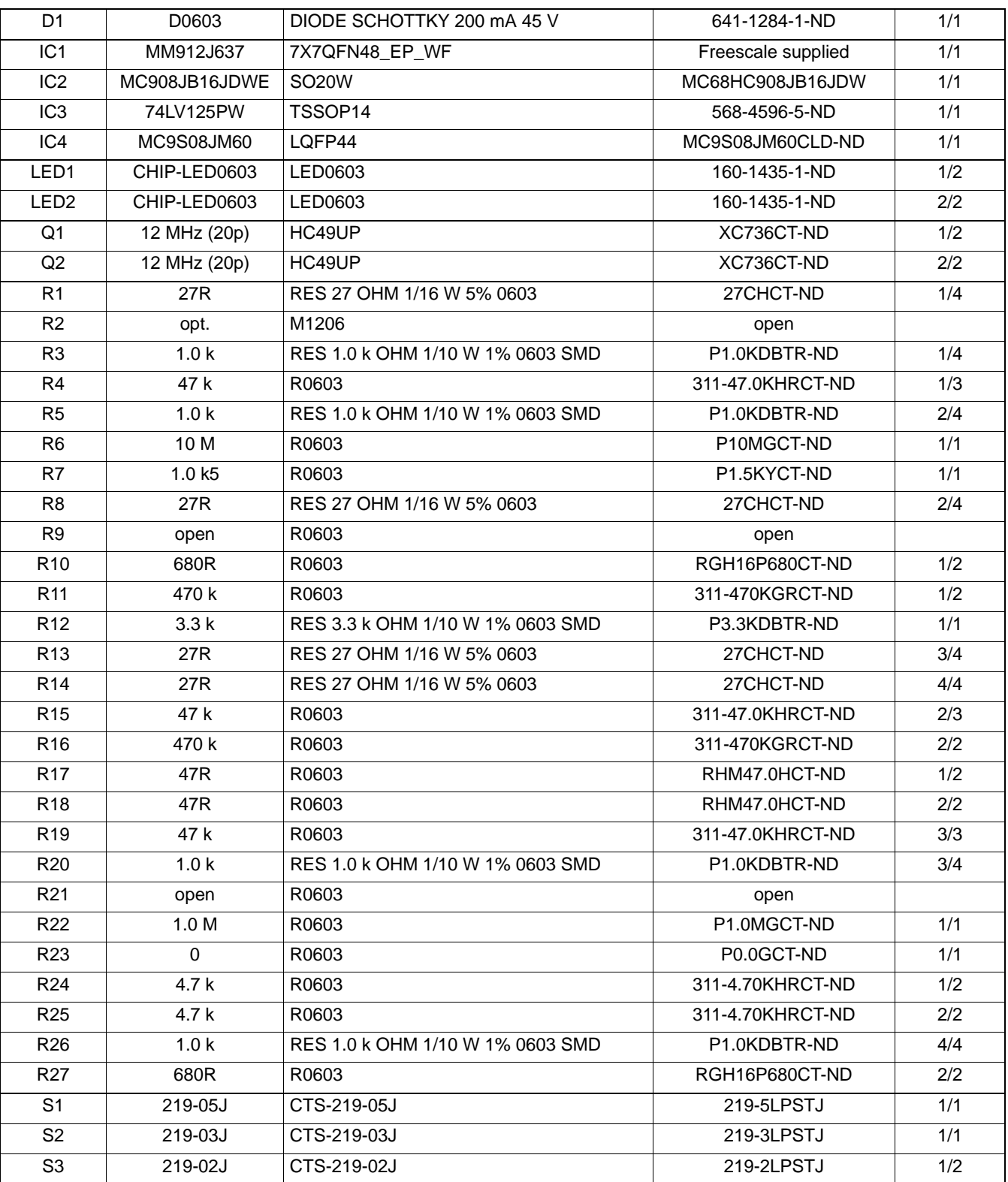

#### **Table 12. Part List - KIT912J637EVME - V2.0**

**KT912J637UG, Rev. 1.0**

Freescale 23

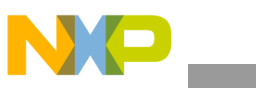

**Bill of Materials**

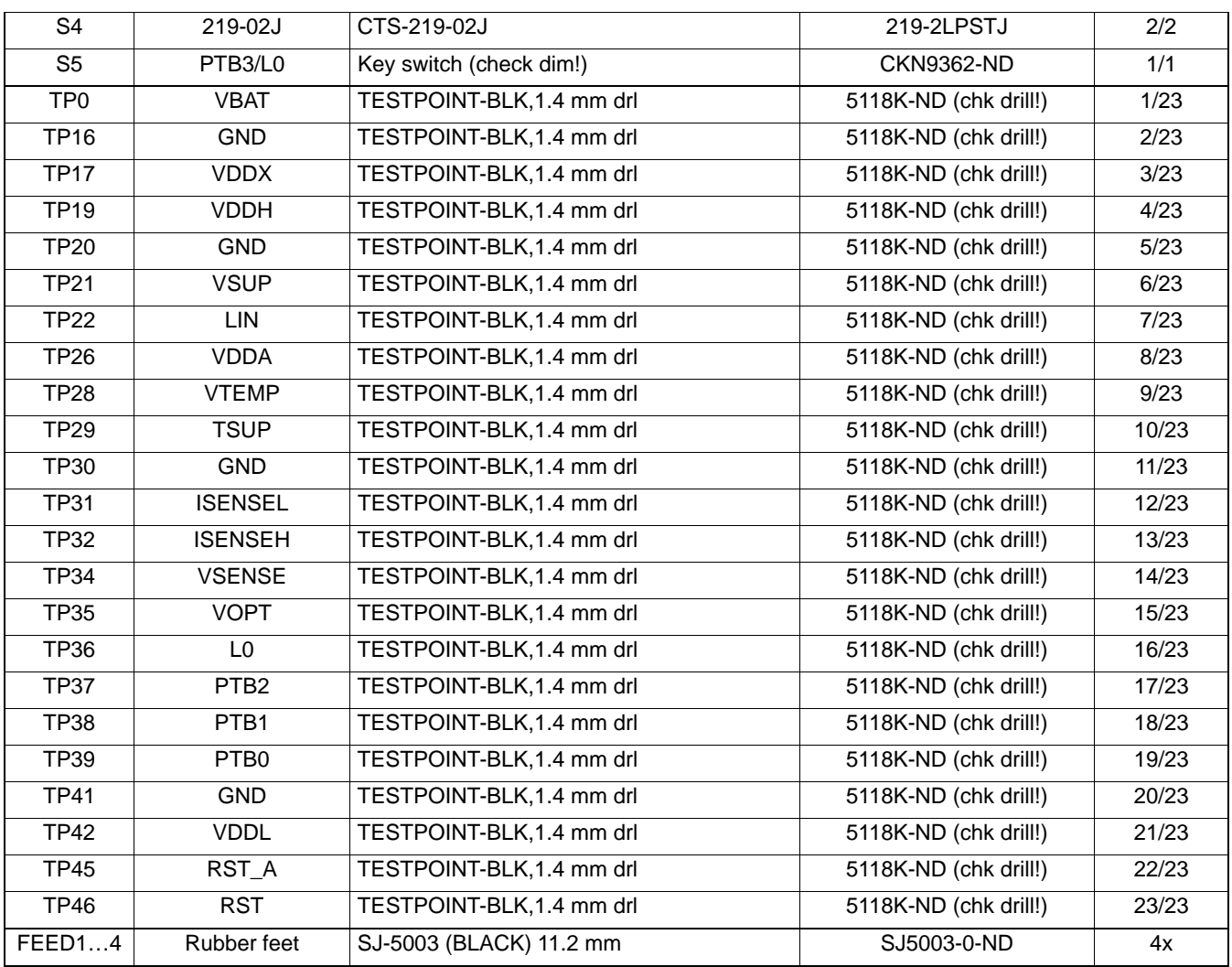

#### **Table 12. Part List - KIT912J637EVME - V2.0**

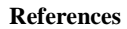

## **11 References**

**NO** 

Table 13 provides URLs where you can obtain information on other Freescale products and application solutions.

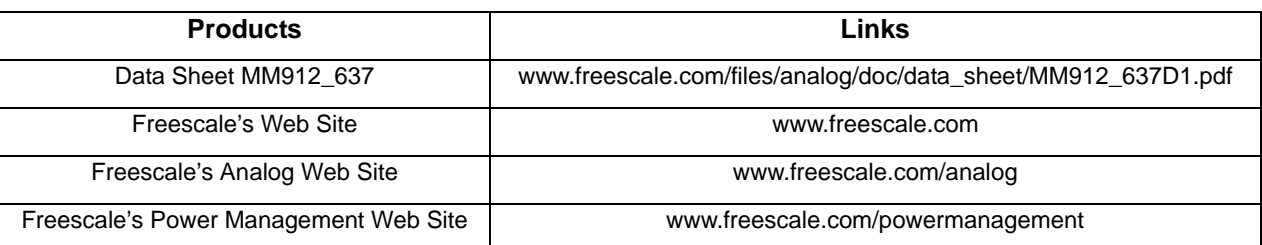

#### **Table 13. References**

Freescale 25

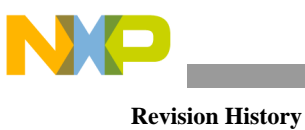

# **12 Revision History**

#### **Table 14. Revision History**

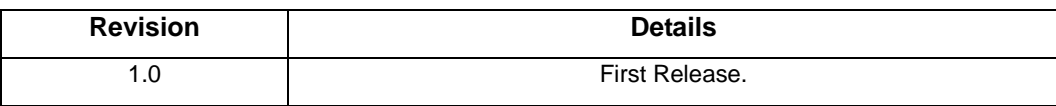

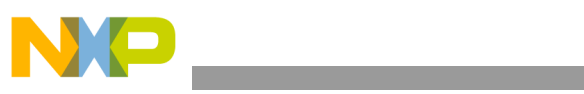

**Revision History**

Freescale 27

**KT912J637UG, Rev. 1.0**

Downloaded from **[Arrow.com.](http://www.arrow.com)** 

#### *How to Reach Us:*

**Home Page:** www.freescale.com

**Web Support:** http://www.freescale.com/support

#### **USA/Europe or Locations Not Listed:**

Freescale Semiconductor, Inc. Technical Information Center, EL516 2100 East Elliot Road Tempe, Arizona 85284 1-800-521-6274 or +1-480-768-2130 www.freescale.com/support

#### **Europe, Middle East, and Africa:**

Freescale Halbleiter Deutschland GmbH Technical Information Center Schatzbogen 7 81829 Muenchen, Germany +44 1296 380 456 (English) +46 8 52200080 (English) +49 89 92103 559 (German) +33 1 69 35 48 48 (French) www.freescale.com/support

#### **Japan:**

Freescale Semiconductor Japan Ltd. **Headquarters** ARCO Tower 15F 1-8-1, Shimo-Meguro, Meguro-ku, Tokyo 153-0064 Japan 0120 191014 or +81 3 5437 9125 support.japan@freescale.com

#### **Asia/Pacific:**

Freescale Semiconductor China Ltd. Exchange Building 23F No. 118 Jianguo Road Chaoyang District Beijing 100022 China<sup>-</sup> +86 10 5879 8000 support.asia@freescale.com

#### *For Literature Requests Only:*

Freescale Semiconductor Literature Distribution Center P.O. Box 5405 Denver, Colorado 80217 1-800-441-2447 or +1-303-675-2140 Fax: +1-303-675-2150 LDCForFreescaleSemiconductor@hibbertgroup.com

Information in this document is provided solely to enable system and software implementers to use Freescale Semiconductor products. There are no express or implied copyright licenses granted hereunder to design or fabricate any integrated circuits or integrated circuits based on the information in this document.

Freescale Semiconductor reserves the right to make changes without further to products herein. Freescale Semiconductor makes no warranty, representation or regarding the suitability of its products for any particular purpose, nor does Freescale Semiconductor assume any liability arising out of the or use of any product or circuit, and specifically disclaims any and all liability, including without limitation consequential or incidental damages. "Typical" parameters that may be provided in Freescale Semiconductor data sheets and/or specifications can and do vary in different applications and actual performance may vary over time. All operating parameters, including "Typicals", be validated for each customer application by technical experts. Freescale Semiconductor does not convey any license under its patent rights nor the rights of others. Freescale Semiconductor products are designed, intended, or authorized for use as components in systems intended for surgical implant into the body, or other applications intended to support or sustain life, or for any other application in which the failure of the Freescale Semiconductor product could create a situation where personal injury or death may occur. Should Buyer purchase or use Freescale Semiconductor products for any such unintended or unauthorized application, Buyer shall indemnify and hold Freescale Semiconductor and its officers, employees, subsidiaries, affiliates, and harmless against all claims, costs, damages, and expenses, and reasonable attorney fees arising out of, directly or indirectly, any claim of personal injury or death associated with such unintended or unauthorized use, even if such claim alleges that Freescale Semiconductor was negligent regarding the design or manufacture of the part.

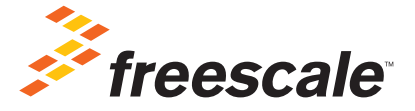

Freescale and the Freescale logo are trademarks of Freescale Semiconductor, Inc., Reg. U.S. Pat. & Tm. Off. Qorivva, S12 MagniV, SMARTMOS and Xtrinsic are trademarks of Freescale Semiconductor, Inc. ARM is the registered trademark of ARM Limited. The Power Architecture and Power.org word marks and the Power and Power.org logos and related marks are trademarks and service marks licensed by Power.org. All other product or service names are the property of their respective owners. ©2011 Freescale Semiconductor, Inc.

KT912J637UG Rev. 1.0 2/2012